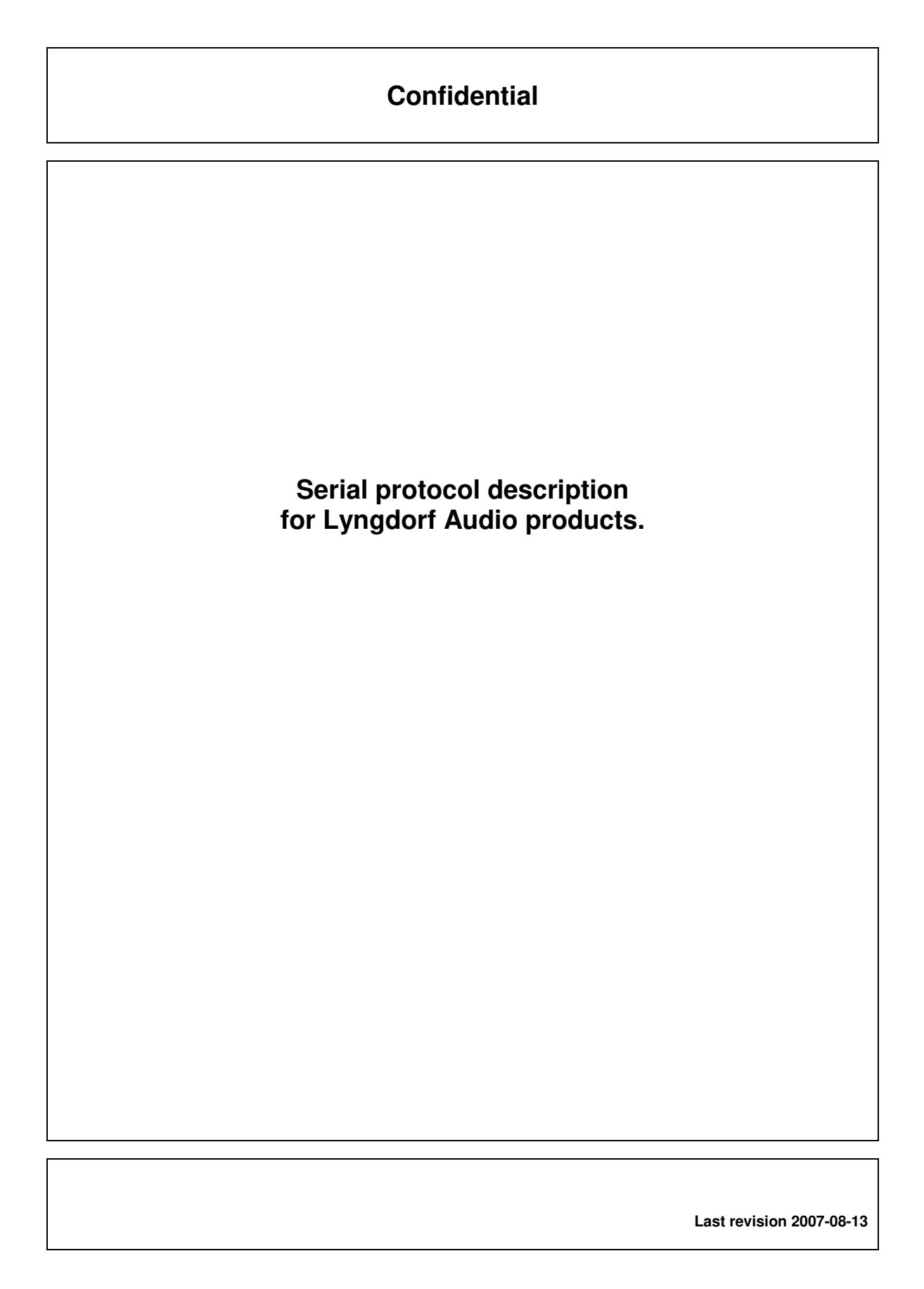

### **RS232 Control Codes**

Lyngdorf Audio products utilizes RS232 communication channel to communicate with PS and other units. To send data or commands to the device, PC software sends variable length data packet. Each packet consists of N bytes. Packets are structured in the following way:

Byte  $#0 = N -$  number of bytes in the packet Byte #1 = **A0** - Least significant address byte Byte #2 = **A1** - Most significant address byte Byte #3 = **CC** - Command code byte Byte #4 = **D0** - First data byte Byte  $#5 = D1 -$  Second data byte ….

Byte  $#(N-2) =$  Last data byte Byte  $#(N-1) =$  Check sum byte

All bytes are copied into COMM\_TxBuffer() and then transmitted. Last byte contains packets check sum. Check sum is computed in the following way:

Check  $Sum = 0$ ;  $For (i=0; i< N-1; i++)$  Check\_Sum = Check\_Sum + COMM\_TxBuffer(i); }

Check\_Sum = Check\_Sum & 0xFF;

COMM\_TxBuffer(N-1)= Check;

All Lyngdorf components connected to the PC will receive transmitted packed. The only component that will respond to the received message is the one that matches its internal address with the received one. All others will ignore entire packet. Addressed component could respond by sending a packet of its own to acknowledge received packet, or send back requested information, or not to respond at all depending on the received command code.

#### **Product device code**

The different PROD\_DEV\_CODE defined in sysinfo.h are:

1: SDAI2175<br>2: MILLENNI 2: MILLENNIUM Mk.III + IV<br>3: TDA 2200 3: TDA 2200 4: CD-1 5: TDAI 2200 6: CDpre (Never released product)<br>7: TDA2200+ RoomP 7: TDA2200+ RoomP<br>8: Millennium ADC 8: Millennium ADC<br>9: DPA-1 9: DPA-1 10: RP-1

### **Examples**

This is commands for TDAI 2200 with device address 1:

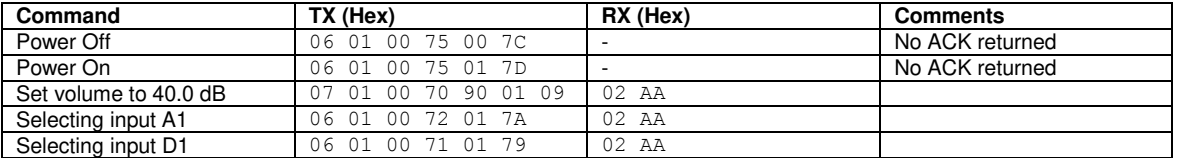

#### To get information from the TDAI 2200 here's the command:

TX: 05 01 00 C8 CE

The amplifier could reply reply: RX: 19 01 26 02 00 26 02 E7 03 05 01 01 00 00 00 00 00 00 00 00 00 00 23 07 85 Much information can be retrieved from the reply (see documentation for command 200 (Hex C8).

## **RS232 Control Codes overview**

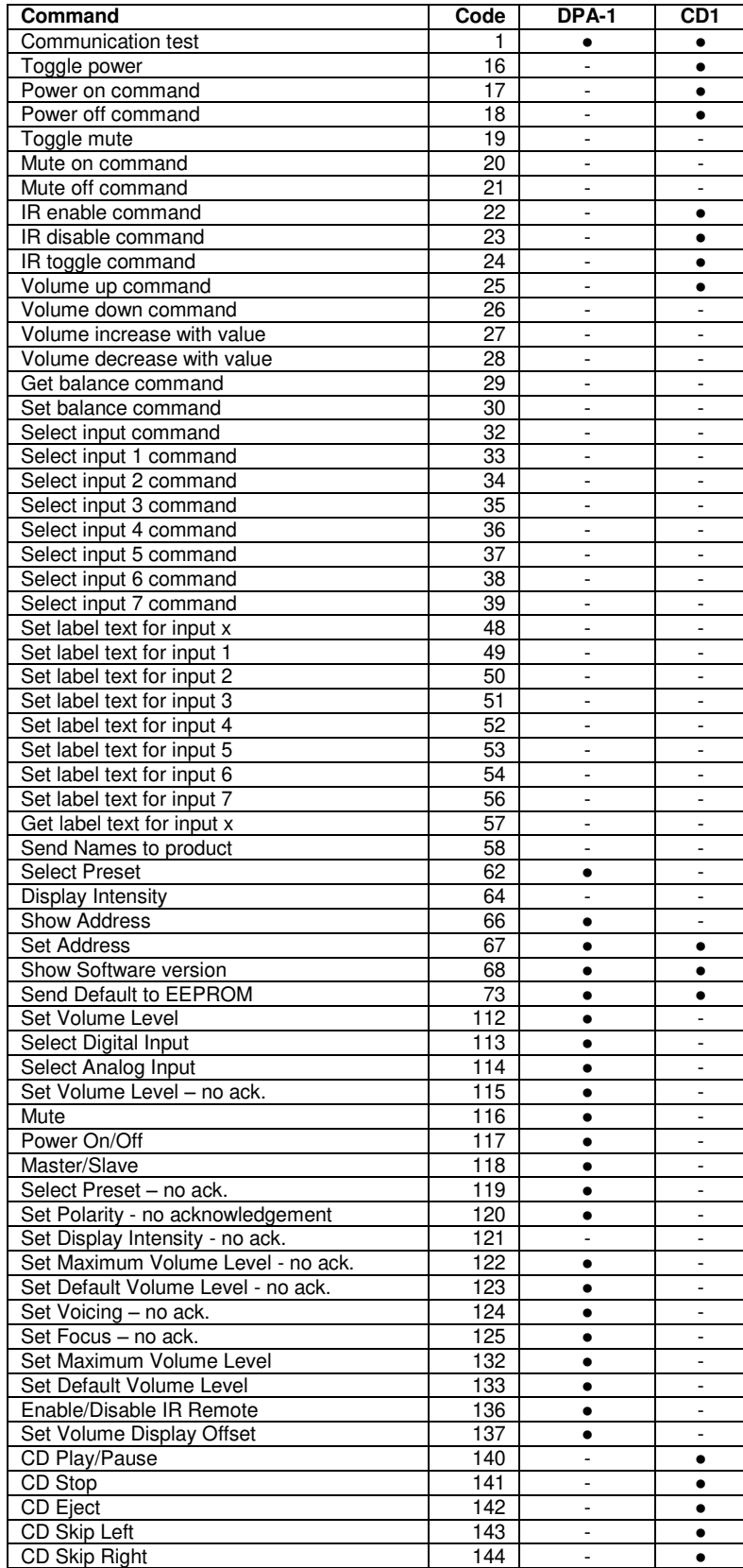

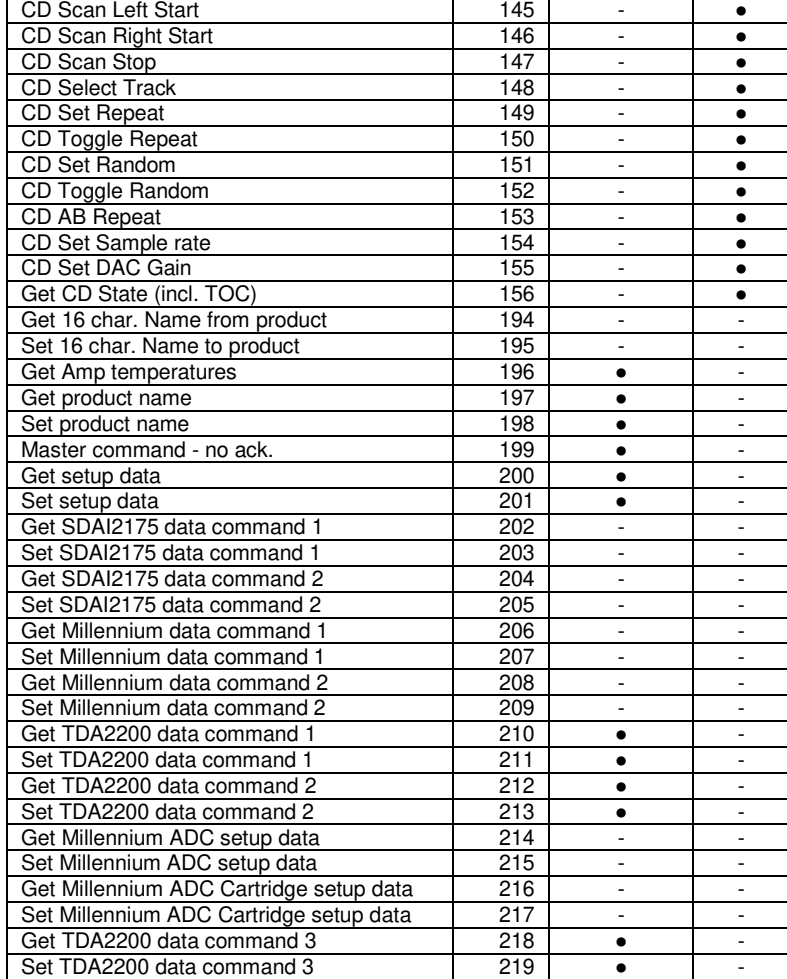

#### **Communication Test CC = 1**

This command is used to test RS232 communication channel. It can be used to detect if a Lyngdorf component with specified address is connected to PC.

Transmitted packet:

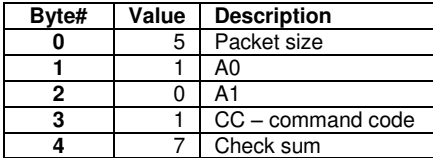

Received packet:

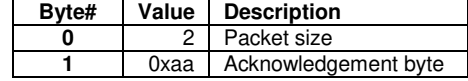

If received packet is not equal to above description communication error has occurred. **Note**: Device address is calculated as:

## **Device Address = 256\*A1 + A0**

# **Toggle Power CC = 16**

Command to change stand by state.

## Transmitted packet:

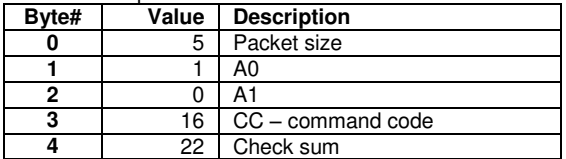

## **Power on command CC = 17**

Command to set to on.

#### Transmitted packet:

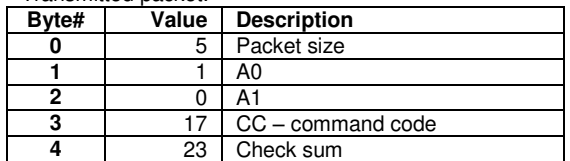

# **Power off command CC = 18**

Command to set to off.

#### Transmitted packet:

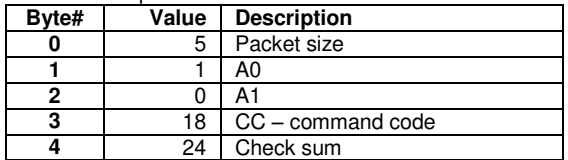

# **Toggle mute** CC = 19

Command to set change SDAI2175 mute state.

## Transmitted packet:

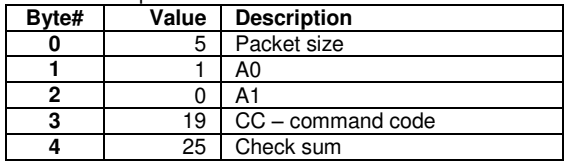

## **Mute on command CC**

Command to set SDAI2175 muted.

#### Transmitted packet:

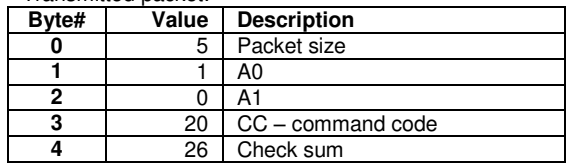

Received packet:

**Byte# Value Description**<br>0 2 Packet size **0** 2 Packet size

**Note: For CD 1 no data received!** 

**1 0xaa** Acknowledgement byte

Received packet:

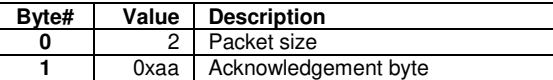

**Note: For CD 1 no data received!**

Received packet:

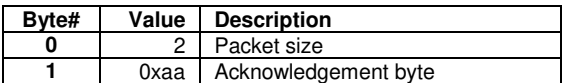

**Note: For CD 1 no data received!**

Received packet:

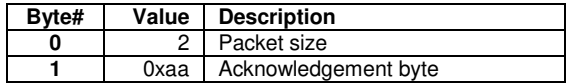

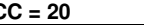

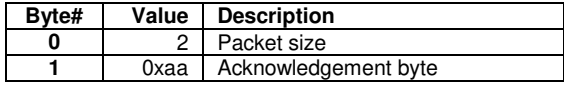

# Mute off command CC = 21

Command to set SDAI2175 mute off.

#### Transmitted packet:

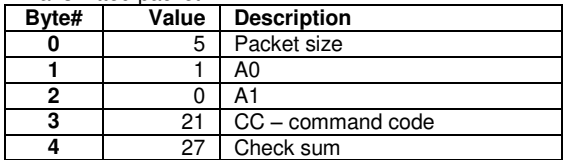

# **IR enable command CC = 22**

Command to turn IR on.

## Transmitted packet:

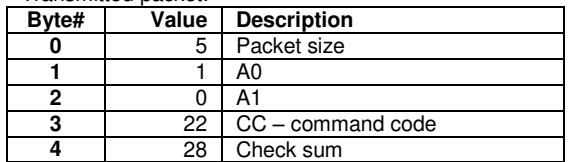

# **IR disable command CC = 23**

Command to turn IR off.

## Transmitted packet:

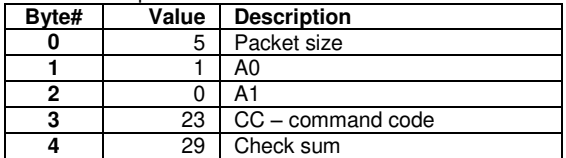

## **IR toggle command CC** = 24

Command to toggle IR on/off.

#### Transmitted packet:

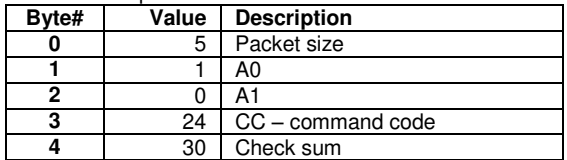

## **Volume up command CC = 25**

SDAI 2175 command

#### Transmitted packet:

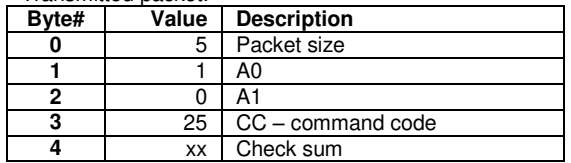

#### **Volume down command CC = 26**

SDAI 2175 command

Transmitted packet:

Received packet: **Byte# Value Description** 

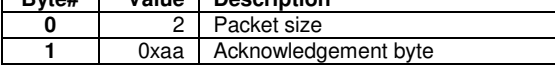

**Note: For CD 1 no data received!**

Received packet:

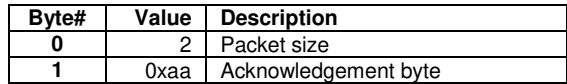

**Note: For CD 1 no data received!**

# Received packet:

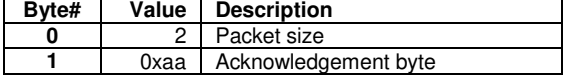

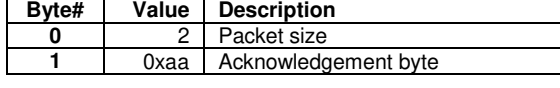

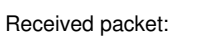

Received packet:

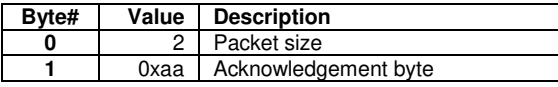

**Note: For CD 1 no data received!**

7

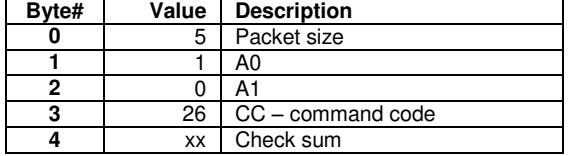

#### **Volume increase with value CC = 27**

SDAI 2175 command

# Transmitted packet:

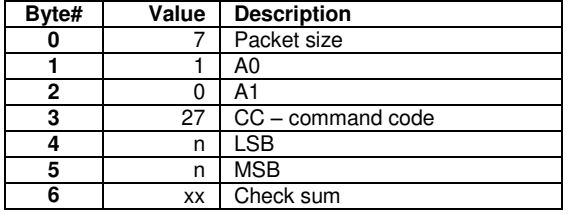

#### **Volume decrease with value CC = 28**  SDAI 2175 command

Transmitted packet:

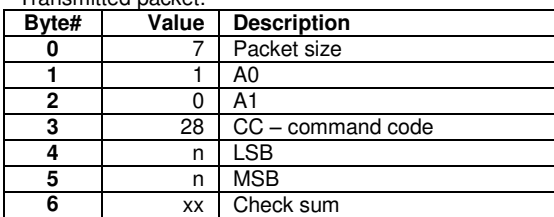

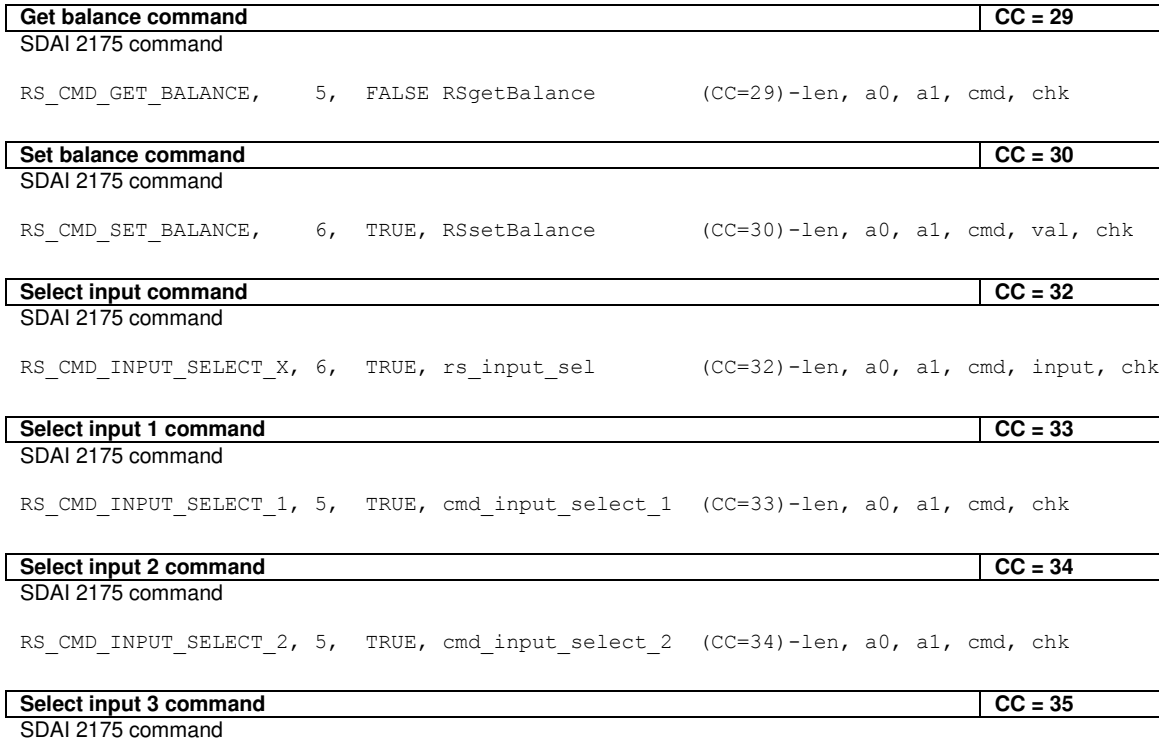

Received packet:

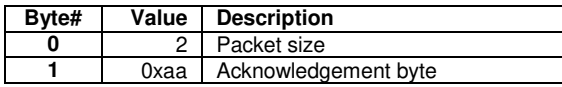

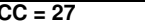

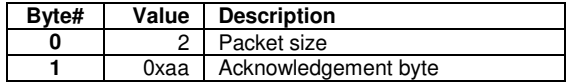

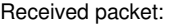

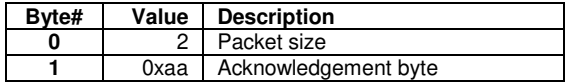

RS CMD INPUT SELECT 3, 5, TRUE, cmd input select 3 (CC=35)-len, a0, a1, cmd, chk **Select input 4 command CC = 36** SDAI 2175 command

RS CMD INPUT SELECT 4, 5, TRUE, cmd input select 4 (CC=36)-len, a0, a1, cmd, chk

### Select input 5 command CC = 37 SDAI 2175 command

RS CMD INPUT SELECT 5, 5, TRUE, cmd input select 5 (CC=37)-len, a0, a1, cmd, chk

Select input 6 command CC = 38 SDAI 2175 command

RS\_CMD\_INPUT\_SELECT\_6, 5, TRUE, cmd\_input\_select\_6 (CC=38)-len, a0, a1, cmd, chk

# **Select input 7 command CC = 39**  SDAI 2175 command

RS\_CMD\_INPUT\_SELECT\_7, 5, TRUE, cmd\_input\_select\_7 (CC=39)-len, a0, a1, cmd, chk

Set label text for input x CC = 48 SDAI 2175 command

RS\_CMD\_LABEL\_X, 12, TRUE,  $rs$ \_label\_stub\_x (CC=48)-len, a0, a1, cmd, inp, 6\*txt chars, chk

## Set label text for input 1 CC = 49 SDAI 2175 command

RS\_CMD\_LABEL\_1, 11, TRUE, rs\_label\_stub (CC=49)-len, a0, a1, cmd, 6\*txt chars, chk

# Set label text for input 2 **CC** = 50 SDAI 2175 command

RS\_CMD\_LABEL\_2, 11, TRUE, rs\_label\_stub (CC=50)-len, a0, a1, cmd, 6\*txt chars, chk

### Set label text for input 3 **CC** = 51 SDAI 2175 command

RS CMD LABEL 3, 11, TRUE, rs label stub (CC=51)-len, a0, a1, cmd,  $6*txtxt$ chars, chk

### Set label text for input 4 CC = 52 SDAI 2175 command

RS CMD LABEL 4, 11, TRUE, rs\_label\_stub (CC=52)-len, a0, a1, cmd, 6\*txt chars, chk

#### Set label text for input 5 CC = 53 SDAI 2175 command

RS CMD LABEL 5, 11, TRUE, rs label stub (CC=53)-len, a0, a1, cmd, 6\*txt chars, chk

#### Set label text for input 6 **CC** = 54 SDAI 2175 command

RS CMD LABEL  $6$ , 11, TRUE, rs label stub (CC=54)-len, a0, a1, cmd,  $6*$ txt chars, chk

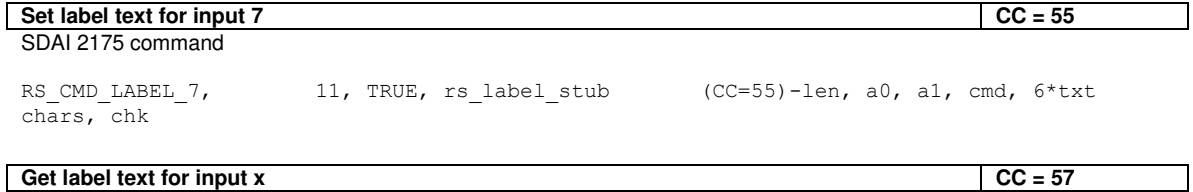

SDAI 2175 command

RS\_CMD\_GET\_LABEL\_X, 6, FALSE, rs\_get\_label\_stub\_x (CC=57)-len, a0, a1, cmd, inp, 6\*txt chars, chk

# **Select Preset CC** = 62

This command is used to select one of 8 filter presets. In Millennium ADC the valid values for PRE are 0-99 ( 0 = default )

Transmitted packet:

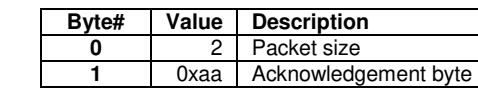

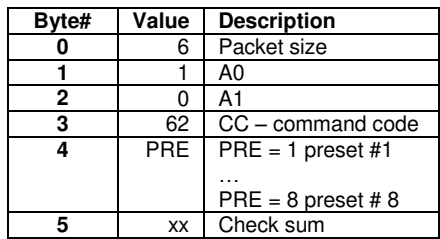

# **Display Intensity CC = 64**

This command is used to set the Display intensity of the Millennium.

Transmitted packet:

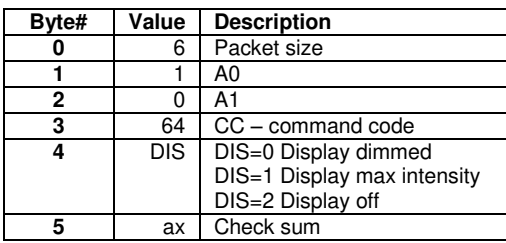

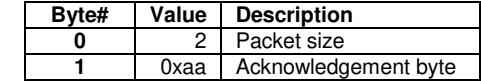

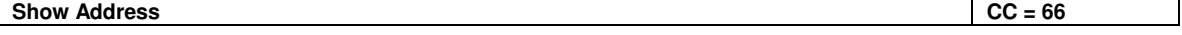

This command is used for checking the RS232 Addresses of different Millennium amplifiers, when sent out all Millennium amplifiers will react by showing sub address in the display for 3 sec.

Transmitted packet:

Received packet:

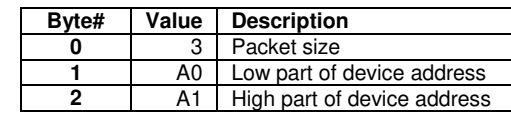

0 A1<br>
<del>2 6 CC</del><br>
2 <del>7</del>1 Ch **4** 71 Check sum

Device Address = 256\*A1 + A0

**Byte# Value Description**<br>0 5 Packet size **0 5** Packet size<br> **1 0** A0 **1** 0 A0

**3** 66 CC – command code

# **Set Address** CC = 67

This command is used for setting the RS232 Addresses of products, when sent out the amplifier with the active address will change its address to the new address.

Transmitted packet:

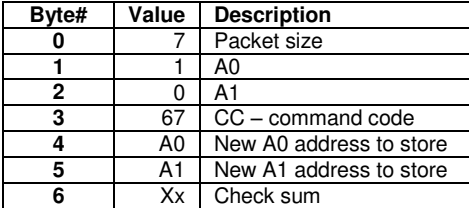

Device Address = 256\*A1 + A0

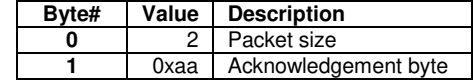

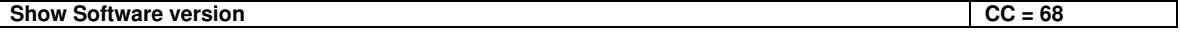

This command is used for checking the Software version of the amplifier, when sent out the chosen amplifier will react by showing the Software version in the display for 3 sec. besides sending it back to the PC (Only Millennium)

Transmitted packet:

Received packet:

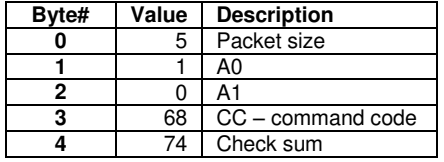

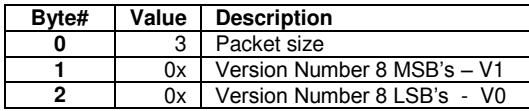

If received packet is not equal to above description communication error has occurred.

**Software version = 256\*V1 + V0** 

# **Send Default to EEPROM** CC = 73

This command is used to default the EEPROM.

Transmitted packet:

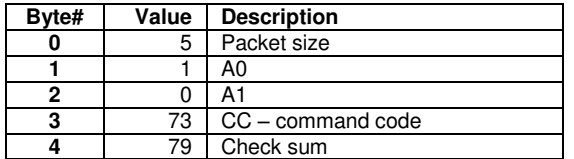

Received packet:

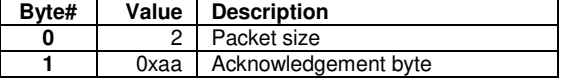

**Note: For CD 1 no data received!**

Millennium ADC: The contents in received package are not trustable.

# **Set Volume Level CC = 112**

This command is used to set Millennium.

Transmitted packet:

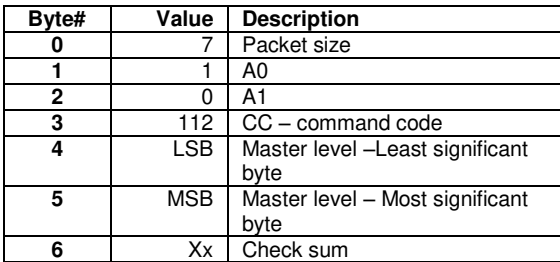

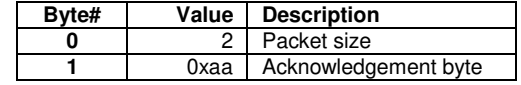

# **Select Digital Input CC = 113**

This command is used to select digital input.

Transmitted packet: Transmitted packet: Received packet:

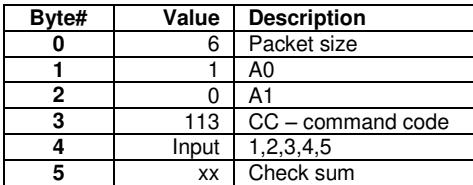

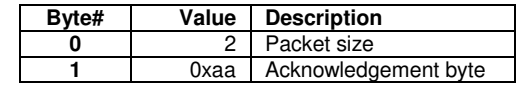

# **Select Analog Input CC = 114**

This command is used to select analog input.

For Millennium ADC valid values for Input channels are  $1 - 5$  (1-4 = analog 1-4, 5 = Phono input)

Transmitted packet:

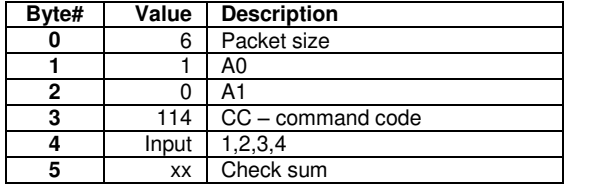

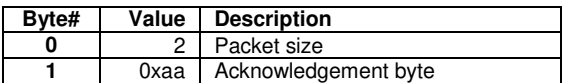

# **Set Volume Level – no acknowledgement CC = 115**

This command is used to set Millennium.

Transmitted packet:

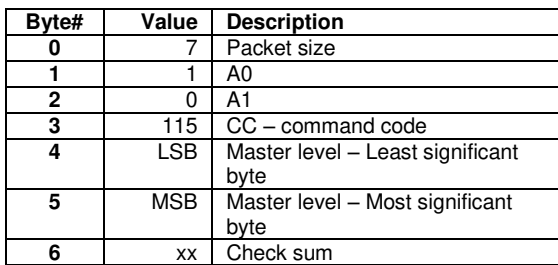

When used between TCS/RCS and amplifiers the broadcast code address is fixed to 0xA55B – i.e. A0 = 0x5B and A1 = 0xA5

Received packet:

**Mute CC = 116** 

This command is used to mute or un-mute Millennium.

Transmitted packet:

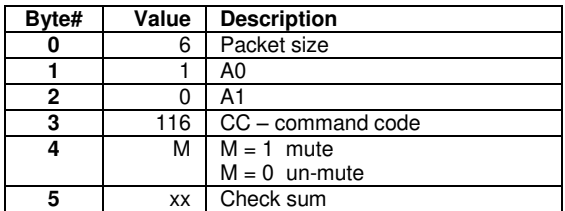

Received packet:

No returned packet.

# **Power On/Off CC = 117**

This command is used to power on / off the Millennium.

Transmitted packet:

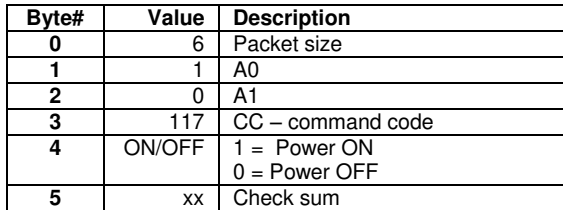

Received packet:

No returned packet.

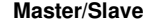

This command is used to handle more equipment (in master mode)

Transmitted packet:

Received packet:

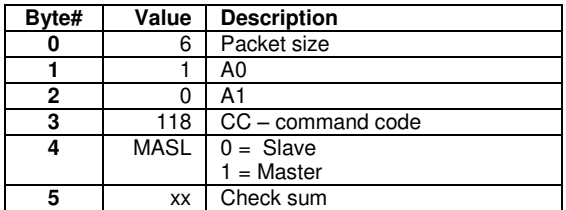

**Byte# Value Description 0** 2 Packet size **1 0xaa** Acknowledgement byte

If received packet is not equal to above description communication error has occurred.

 $CC = 118$ 

# **Select Preset - no acknowledgement** CC = 119

This command is used to select one of 8 filter presets.

Transmitted packet:

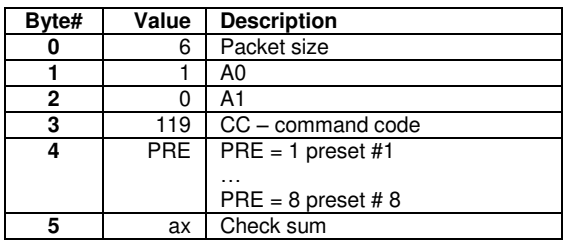

Received packet:

No returned packet.

# **Set Polarity - no acknowledgement** CC = 120

This command is used to set polarity for all four channels. The function is similar with the function from the remote control.

Transmitted packet:

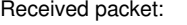

No returned packet.

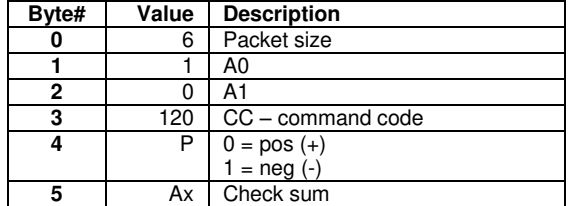

# **Set Display Intensity - no acknowledgement** CC = 121

This command is used to set the Display intensity of the Millennium.

Transmitted packet:

# Received packet:

No returned packet.

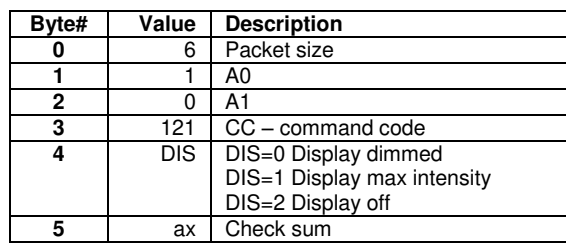

# **Set Maximum Volume Level - no acknowledgement CC = 122**

This command is used to set maximum volume level. The minimum value is 0 and maximum value is 999.

Transmitted packet:

## Received packet:

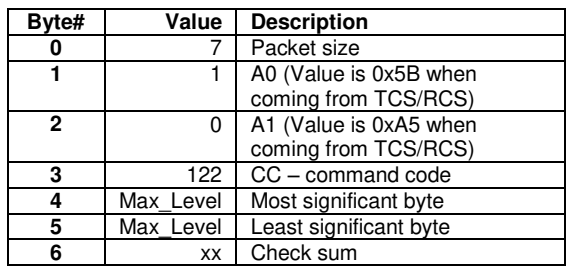

# **Set Default Volume Level – no acknowledgement CC = 123**

This command is used to set default volume level. The minimum value is 0 and maximum value is 999.

Transmitted packet:

## Received packet:

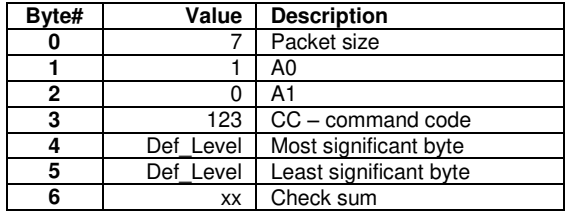

# **Set Voicing – no acknowledgement CC = 124**

This command is used to select voicing. The minimum value is 0 and maximum value is 6. It is only for RoomPerfect variants.

Transmitted packet:

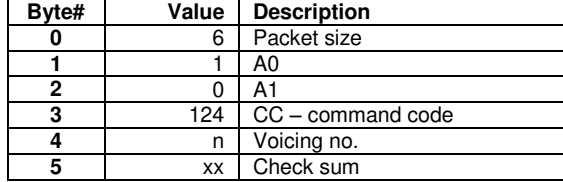

Received packet:

# **Set Focus – no acknowledgement CC = 125**

This command is used to select Focus, Global or Bypass. 0 is Bypass, 1 to 8 is Focus number and 9 is Global. It is only for RoomPerfect variants.

Transmitted packet:

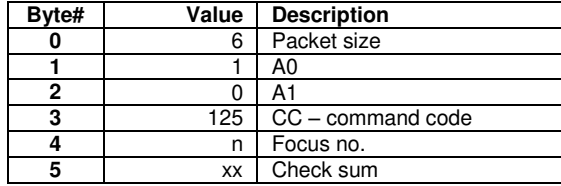

Received packet:

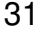

# **Set Maximum Volume Level CC** = 132

This command is used to set maximum volume level. The minimum value is 0 and maximum value is 999.

Transmitted packet:

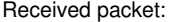

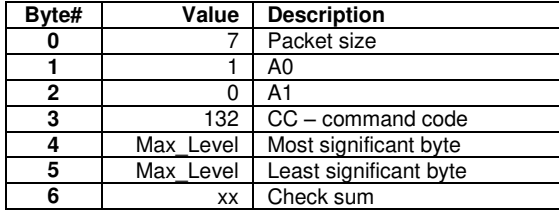

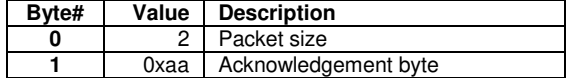

### **Set Default Volume Level CC = 133**

This command is used to set default volume level. The minimum value is 0 and maximum value is 999.

## Transmitted packet:

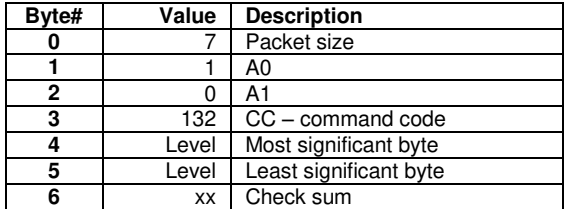

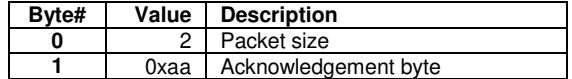

# **Enable/Disable IR Remote CC = 136**

This command is used to enable/disable IR remote control

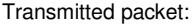

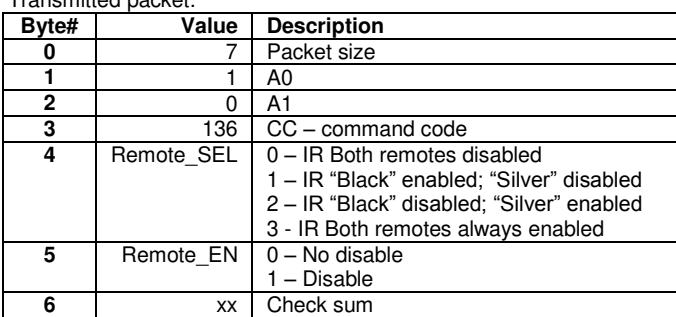

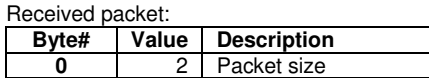

**0xaa** Acknowledgement byte

# **Set Volume Display Offset** CC = 137

This command is used to make the display show the right volume level in a Master/Slave system with RoomPerfect.

Transmitted packet:

Received packet:

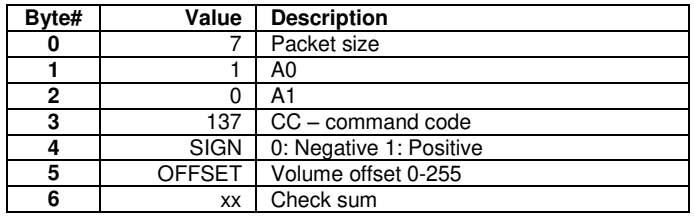

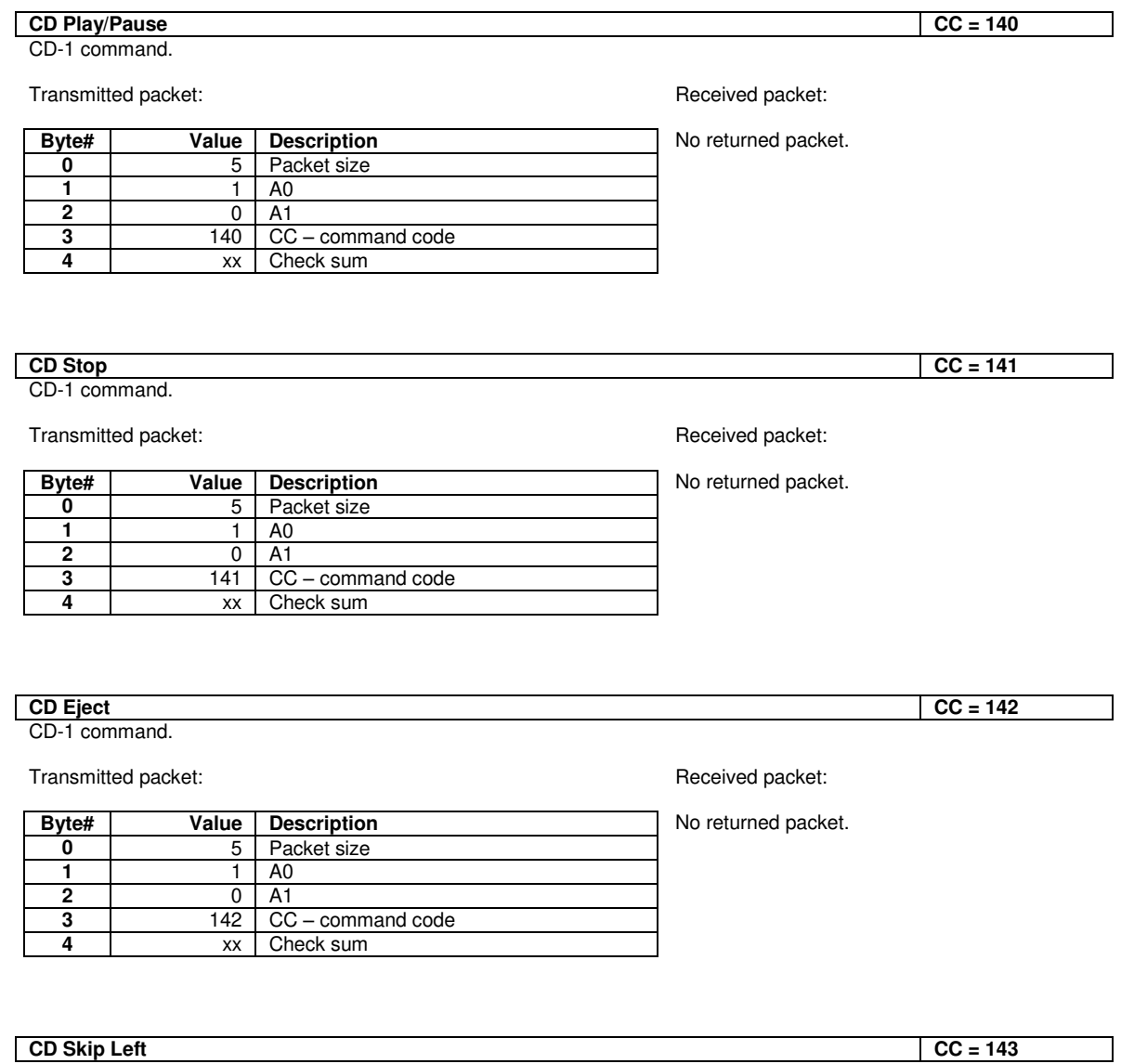

## **CD Skip Left CC = 143**

CD-1 command.

Transmitted packet:

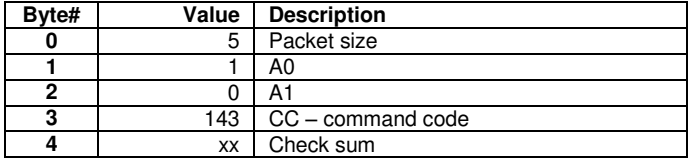

Received packet:

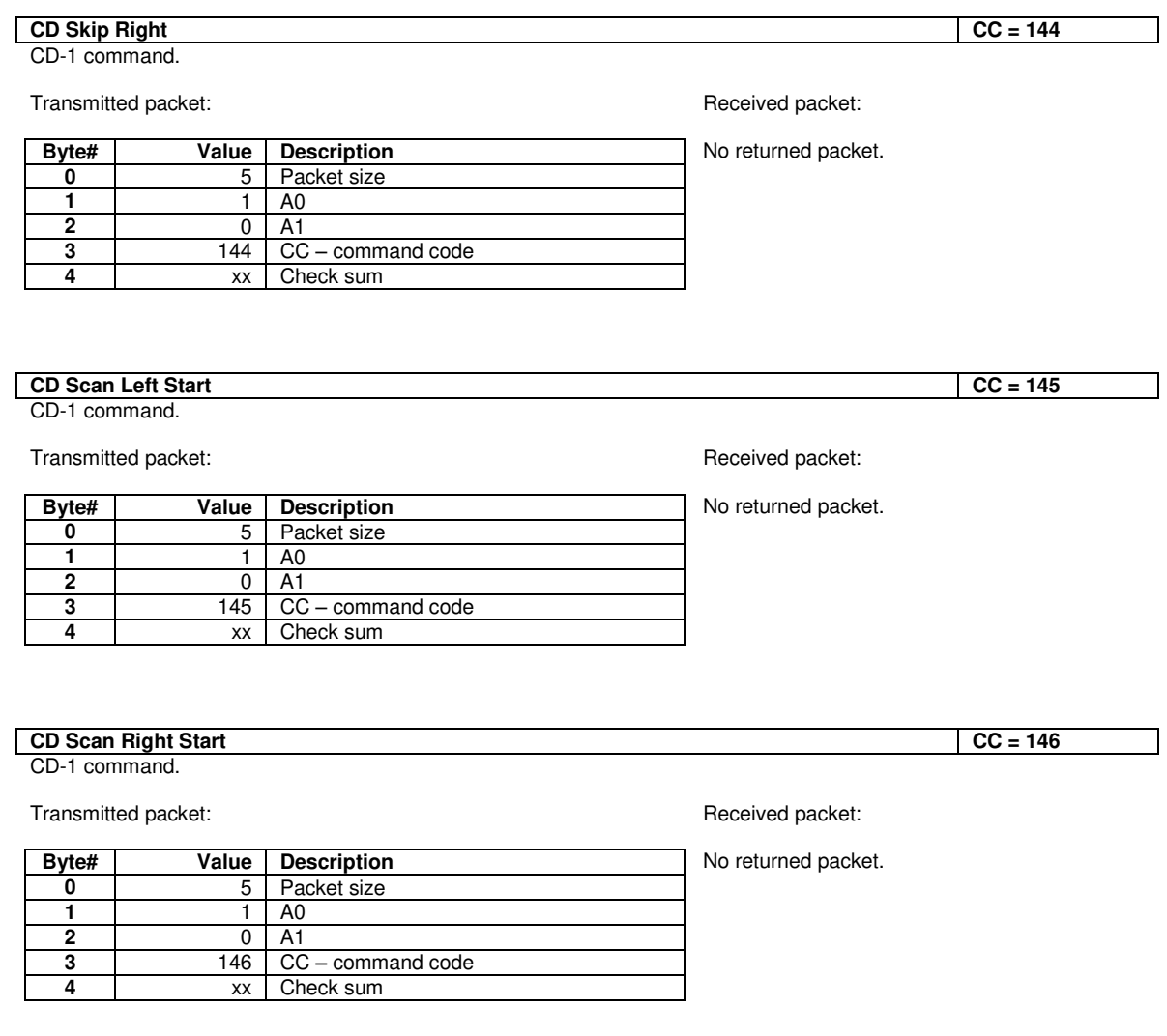

## **CD Scan Stop CC = 147**

I

CD-1 command.

# Transmitted packet:

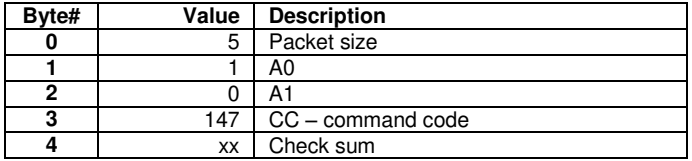

Received packet:

CD-1 command.

## Transmitted packet:

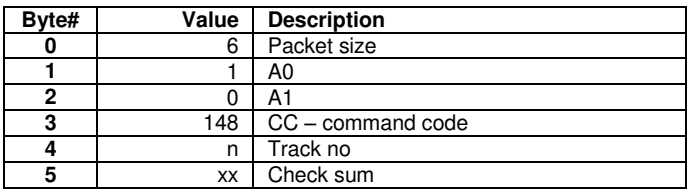

# **CD Set Repeat CD** Set Repeat

CD-1 command.

Transmitted packet:

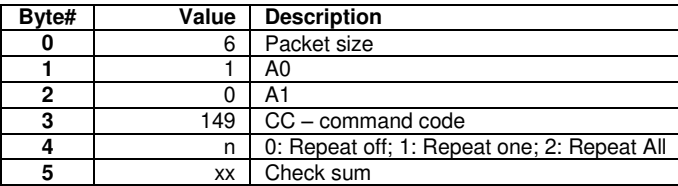

#### **CD Toggle Repeat CC = 150**

CD-1 command.

Transmitted packet:

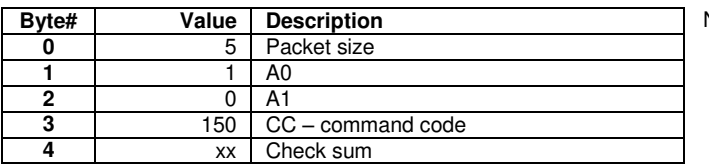

# **CD Set Random** CD Set Random CC = 151

CD-1 command.

## Transmitted packet:

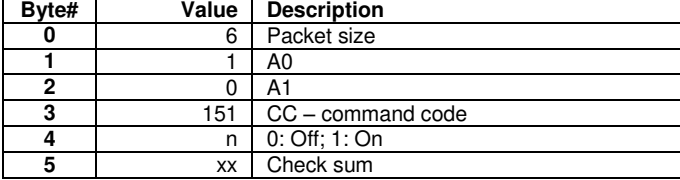

# Received packet:

No returned packet.

Received packet: No returned packet.

Received packet:

Received packet:

No returned packet.

37

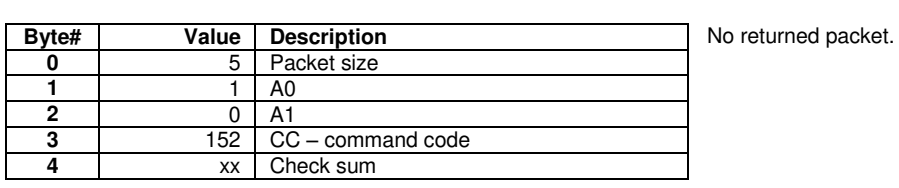

# **CD A/B Repeat CC = 153**

CD-1 command.

CD-1 command. Transmitted packet:

Transmitted packet:

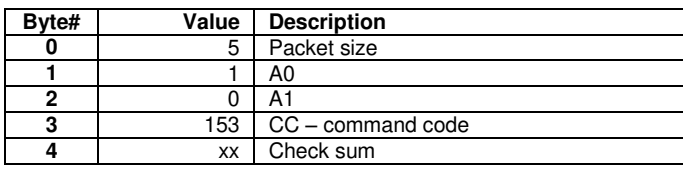

**CDSet Sample Rate CC = 154**

CD-1 command.

Transmitted packet:

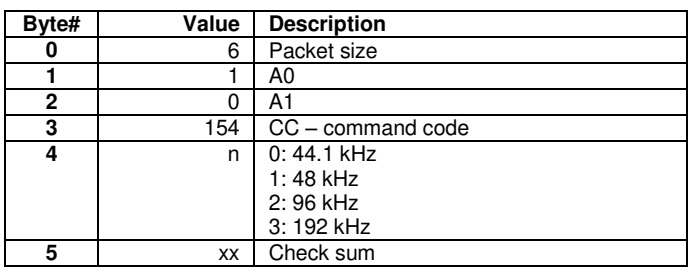

# **CD Set DAC Gain** CC = 155

CD-1 command.

Transmitted packet:

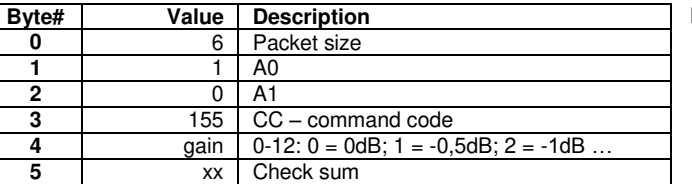

Received packet:

No returned packet.

Received packet:

# No returned packet.

Received packet: No returned packet.

#### **Get CD State (incl. TOC) CC = 156**

CD-1 command.

# Transmitted packet:

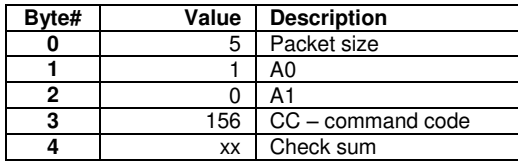

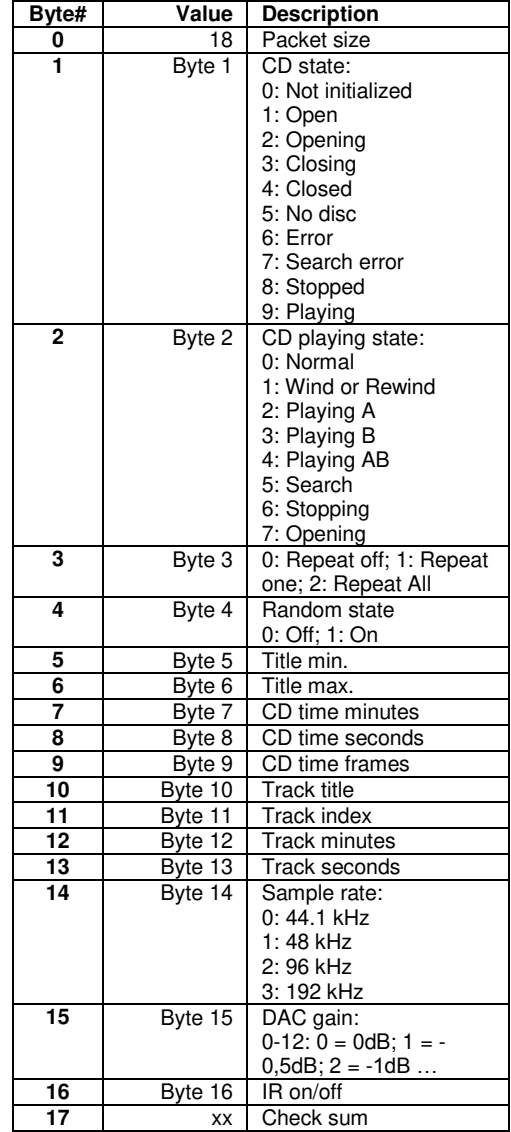

# Get 16 char. Name from Product CC = 194

This command is used to get a 16 char. name from the product.

Transmitted packet:

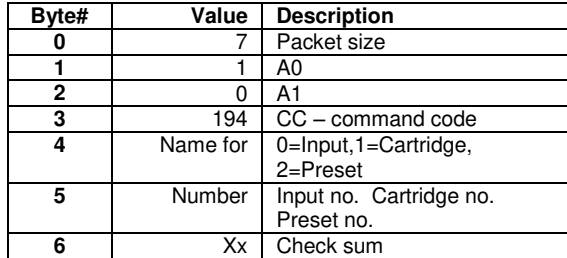

Received packet:

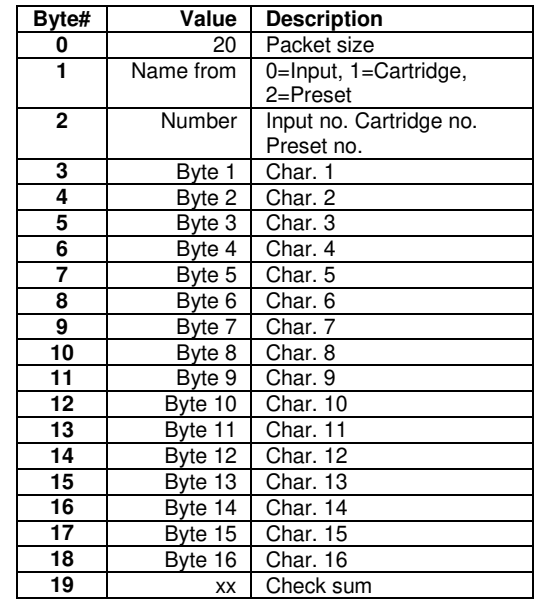

**Note**: Device address is calculated as:

**Device Address = 256\*A1 + A0** 

For Millennium ADC:

Name for:  $0 =$  Input name 1 = Cartridge name 2 = Preset name Number: Input: 1 - 5 Preset: 1 - 99 Cartridge: 1 - 4

# **Set 16 char. Name to Product** CC = 195

This command is used to send a 16 char. name to the product.

# Transmitted packet:

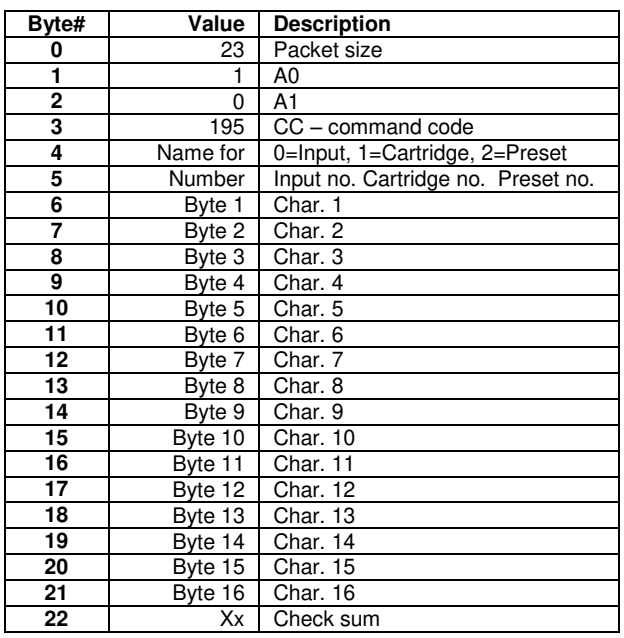

Received packet:

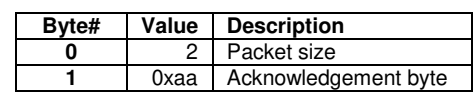

**Note**: Device address is calculated as:

## **Device Address = 256\*A1 + A0**

For Millennium ADC:

Name for:  $0 =$  Input name 1 = Cartridge name 2 = Preset name Number: Input: 1 - 5 Preset: 1 - 99 Cartridge: 1 - 4

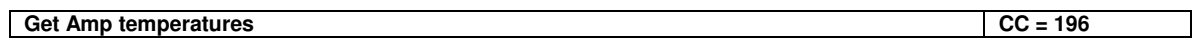

This command is used to get Bridge and Coil temperatures from TDA2200. Millennium ADC: This command is used in R&D. Byte 0 – 1 contains RIAA temperature. Byte 2 – 3 are 0x00.

Transmitted packet:

Received packet:

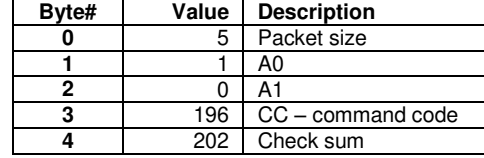

**Byte# Value Description**  xx Bridge temp – high byte **xx** Bridge temp – low byte xx Coil temp – high byte xx Coil temp – low byte xx Check sum

# **Get Product Name CC = 197**

This command is used to get product string name.

Transmitted packet:

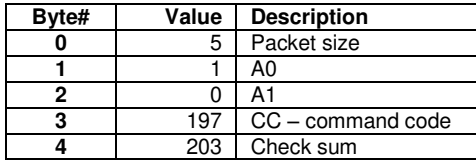

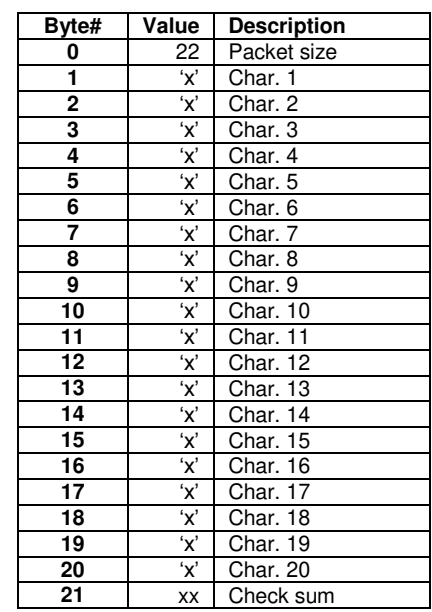

# **Set Product Name** CC = 198

This command is used to store setup data in TDA2200.

This command is used to change the product name in Millennium ADC.

# Transmitted packet:

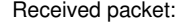

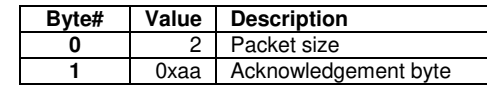

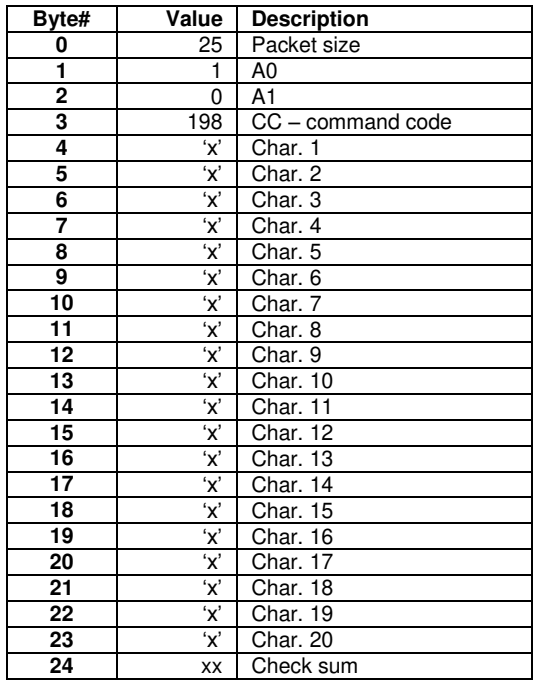

# **Master Command - no acknowledgement** CC = 199

This command is from master to set up slave target.

# Transmitted packet:

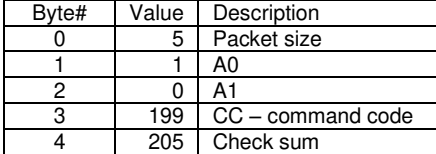

Received packet:

# **Get setup data CC = 200**

This command is used to get setup data from target.

# Transmitted packet:

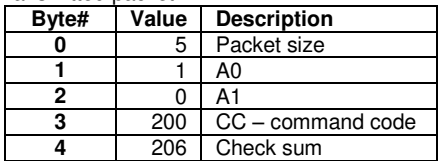

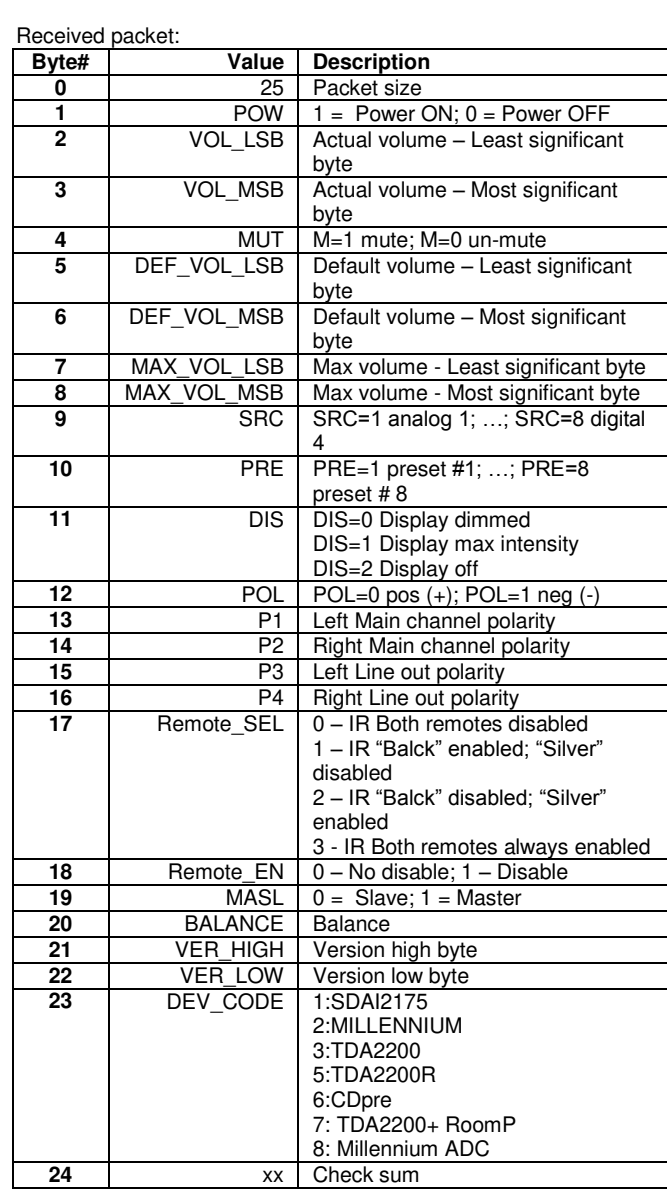

Millennium ADC: This is used in R&D. Received packet byte 2 – 20 is set to 0xFF.

# **Set setup data** CC = 201

This command is used to store setup data.

Transmitted packet:

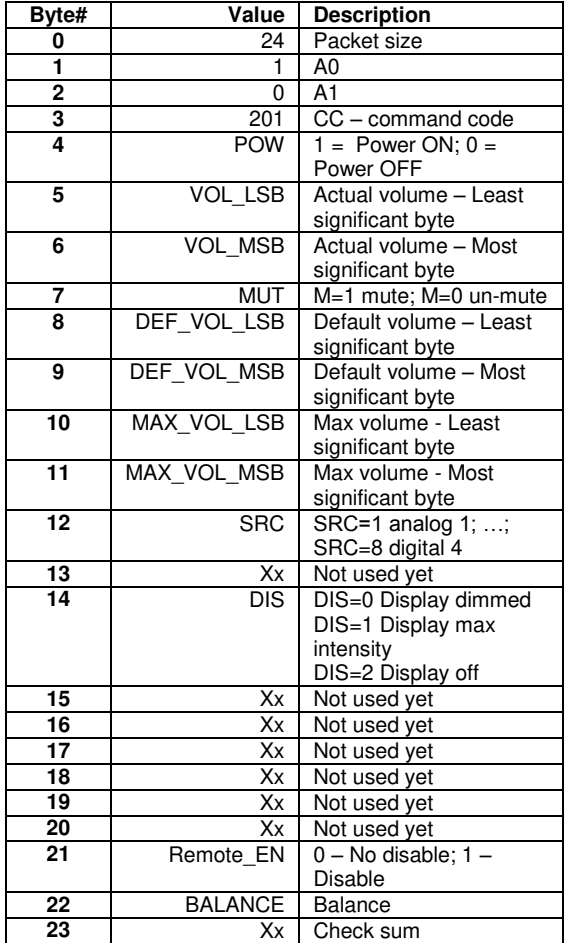

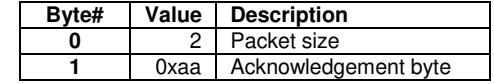

# **Get SDAI2175 data command 1 CC = 202**

This command is used to get setup data from SDAI2175.

## Transmitted packet:

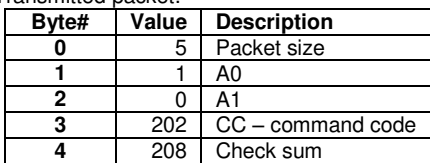

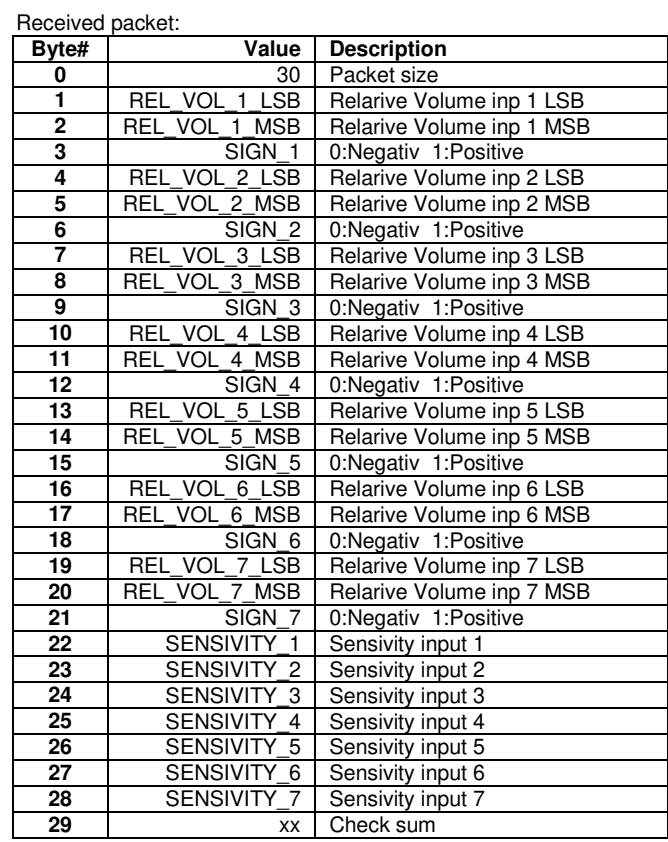

# Set SDAI2175 data command 1 CC = 203

This command is used to store setup data to SDAI2175.

Transmitted packet:

![](_page_48_Picture_202.jpeg)

![](_page_48_Picture_203.jpeg)

# **Get SDAI2175 data command 2 CC = 204**

This command is used to get setup data from SDAI2175.

# Transmitted packet:

![](_page_49_Picture_137.jpeg)

![](_page_49_Picture_138.jpeg)

# Set SDAI2175 data command 2 CC = 205

This command is used to store setup data to SDAI2175.

Transmitted packet:

![](_page_50_Picture_186.jpeg)

![](_page_50_Picture_187.jpeg)

# **Get Millennium data command 1 CC = 206**

This command is used to get setup data from Millennium.

## Transmitted packet:

![](_page_51_Picture_180.jpeg)

![](_page_51_Picture_181.jpeg)

# **Set Millennium data command 1 CC = 207**

This command is used to store setup data in Millennium.

Transmitted packet:

![](_page_52_Picture_188.jpeg)

![](_page_52_Picture_189.jpeg)

# **Get Millennium data command 2 CC = 208**

This command is used to get setup data from Millennium.

# Transmitted packet:

![](_page_53_Picture_89.jpeg)

![](_page_53_Picture_90.jpeg)

# **Set Millennium data command 2 CC = 209**

This command is used to store setup data in Millennium.

Transmitted packet:

![](_page_54_Picture_100.jpeg)

![](_page_54_Picture_101.jpeg)

# **Get TDA2200 data command 1 CC = 210**

This command is used to get setup data from TDA2200.

![](_page_55_Picture_174.jpeg)

![](_page_55_Picture_175.jpeg)

![](_page_55_Picture_176.jpeg)

# Set TDA2200 data command 1 CC = 211

This command is used to store setup data in TDA2200.

Transmitted packet:

![](_page_56_Picture_192.jpeg)

![](_page_56_Picture_193.jpeg)

# **Get TDA2200 data command 2 CC = 212**

This command is used to get setup data from TDA2200.

## Transmitted packet:

![](_page_57_Picture_214.jpeg)

![](_page_57_Picture_215.jpeg)

# Set TDA2200 data command 2 CC = 213

This command is used to store setup data in TDA2200.

Transmitted packet:

![](_page_58_Picture_229.jpeg)

![](_page_58_Picture_230.jpeg)

# **CC = 214** CC = 214

This command is used to get setup data from Millennium ADC for all input channels.

## Transmitted packet:

![](_page_59_Picture_326.jpeg)

![](_page_59_Picture_327.jpeg)

Received packet:

Values that are the same for all channels: Dig. Out Samplerate Display timeout Comm. Address Comm. Speed Remote control

Values that are different (optional) for each channel: Relative input gain Polarity

Values that are different (optional) for analog 1 – analog 4 (not valid for Phono input): ADC level

Values that are optional for Phono input (not valid for analog 1 – analog 4): Phono HP Filter Selected Preset Selected Cartridge

# **Set Millennium ADC setup data** CC = 215

This command is used to store setup data in Millennium ADC for all input channels. If just some of the values should be changed, the rest should be set to 0xFF.

## Transmitted packet:

![](_page_60_Picture_395.jpeg)

Received packet:

![](_page_60_Picture_396.jpeg)

If Comm. Speed is changed – the value in received packet is not trustable.

Values that are the same for all channels:

Dig. Out Sample rate Display timeout Comm. Address Comm. Speed Remote control

Values that are different (optional) for each channel:

Relative input gain Polarity

Values that are different (optional) for analog 1 – analog 4 (not valid for Phono input): ADC level

Values that are optional for Phono input (not valid for analog 1 – analog 4):

Phono HP Filter Selected Preset Number OF Active Presets Selected Cartridge

# Get Millennium ADC Cartridge setup data CC = 216

This command is used to get Phono Cartridge setup data from Millennium ADC (Phono input).

# Transmitted packet:

![](_page_61_Picture_123.jpeg)

![](_page_61_Picture_124.jpeg)

# **Set Millennium ADC Cartridge setup data** CC = 217

This command is used to store Phono Cartridge setup data in Millennium ADC (Phono input).

If just some of the values should be changed, the rest should be set to 0xFF.

This command does not change the active cartridge number – to do that, use CC = 215 Set Millennium ADC setup data.

## Transmitted packet:

![](_page_62_Picture_130.jpeg)

![](_page_62_Picture_131.jpeg)

# **Get TDA2200 data command 3 CC = 218**

This command is used to get setup data from TDA2200.

## Transmitted packet:

![](_page_63_Picture_249.jpeg)

![](_page_63_Picture_250.jpeg)

# Set TDA2200 data command 3 CC = 219

This command is used to store setup data in TDA2200.

Transmitted packet:

![](_page_64_Picture_252.jpeg)

![](_page_64_Picture_253.jpeg)